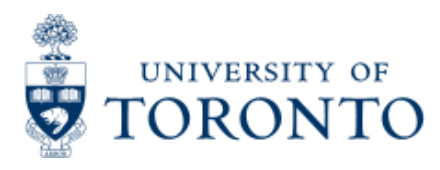

Work Instruction

# **Budget to Plan Reconciliation**

## **When to Use**

The purpose of this report is to reconcile operating and/or ancillary FM budgets in one or many funds center(s), against the CO plan set up in the cost centers and/or internal orders listed in the *Linking Table\** for a single fiscal year and for various budget/plan versions as follows:

#### **During the annual budget/planning process:**

This report can be used to track and reconcile the CO plans loaded into the cost centers and/or internal orders with the amounts recorded on the Divisional Budget Schedule (aka Target Budget Letter) which has been loaded into version 99 of the FM budget.

#### **At the beginning of a new fiscal year:**

This report can be used to provide an audit trail of the cost center and/or internal order plans which contributed to the make up of version 1 of the FM budget.

#### **During the year:**

This report can be used to compare, track changes and perhaps reconcile cost center and/or internal order plans with version 0 of the FM budget.

\**Linking Table* refers to the SAP report "Commitment Accounting Assignments" (see the reference guide located at: **[http://www.finance.utoronto.ca/fast/qrg/rptmd/fmlist/acctassignmnt.htm](http://finance.utoronto.ca/wp-content/uploads/2015/11/Commitment-Accounting-Assignments-Report-Converted.pdf)**).

Note: The linking table information is fiscal year specific; i.e. the linking table information presented in a report will be reflective of the fiscal year identified in the selection criteria. To illustrate, let's examine the impact of a change made in fiscal year 2006 in the *Linking Table* for CC=11490 from FC=100654 to FC=100644 on the Budget to Plan reconciliation report:

Prior to the change in the linking table, the report view for Version 1, Fiscal year=2006 is:

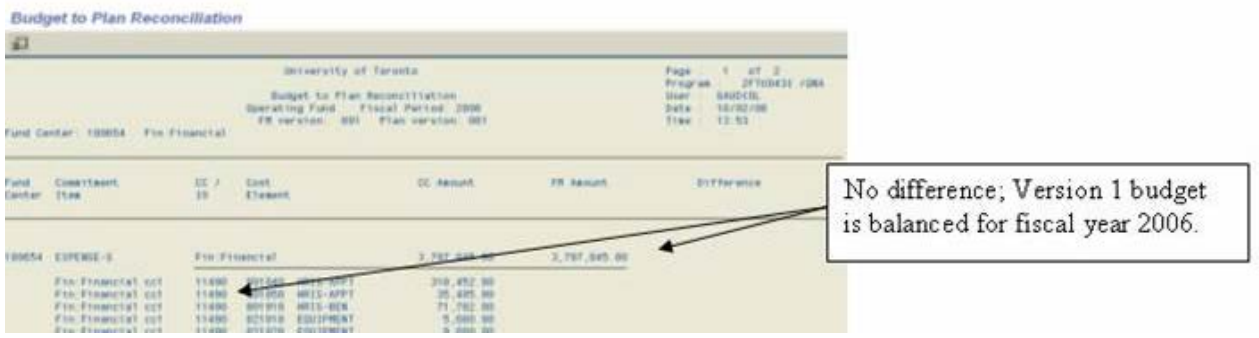

After the change in the linking table, the report view for Version 1, Fiscal year=2006 is:

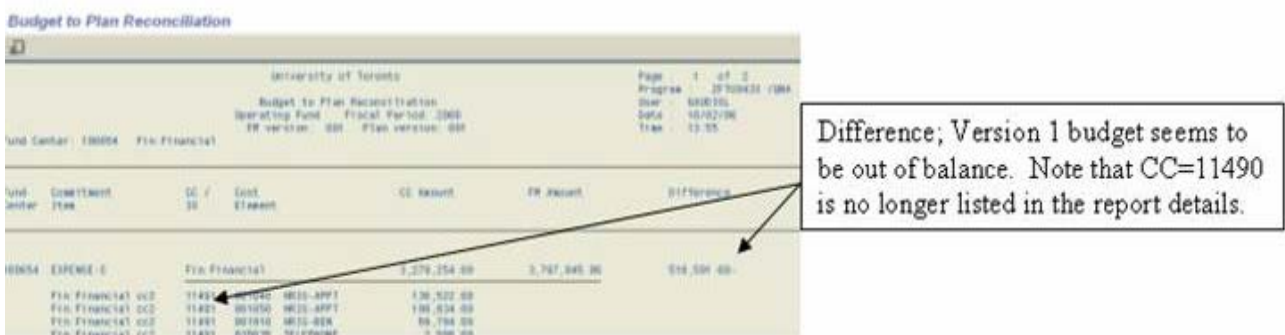

## **Report Functionality**

- Compares the amount planned in the cost centers and/or internal orders with the amount budgeted in the funds centers by listing the CO Plans, FM Budgets and Differences, if any
- Allows for the option of excluding self-funded units (Operating Fund only)
- Can be run for a single fund center, with/without the funds center hierarchy or for a list/range of fund centers
- Can be downloaded to Excel

### *Report Output - Financial Information Available*

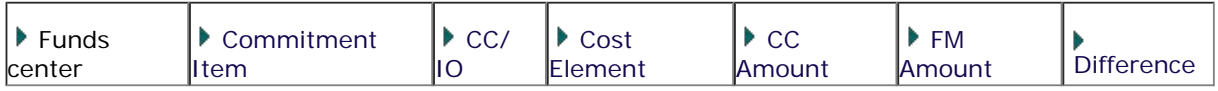

## **Detailed Procedures**

### **Access the transaction using:**

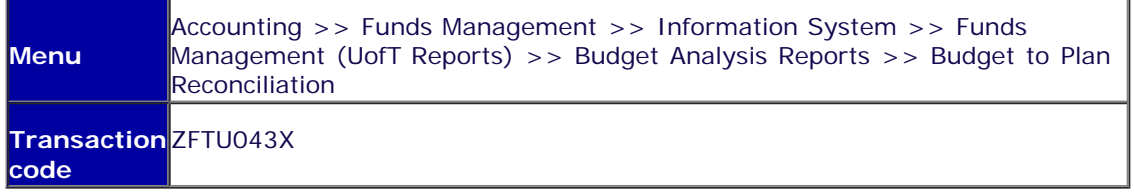

#### **Selection screen:**

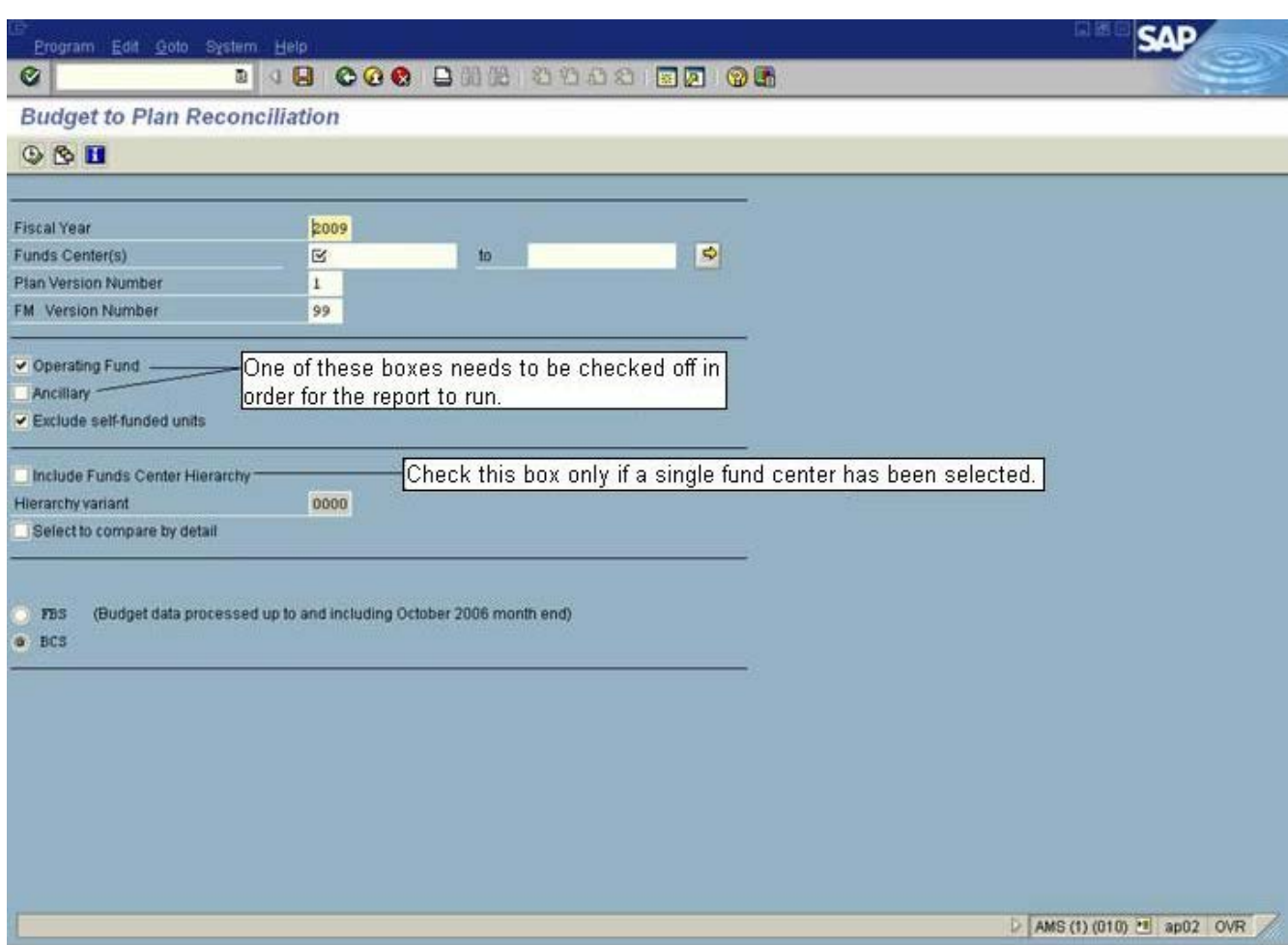

#### **Selection screen fields:**

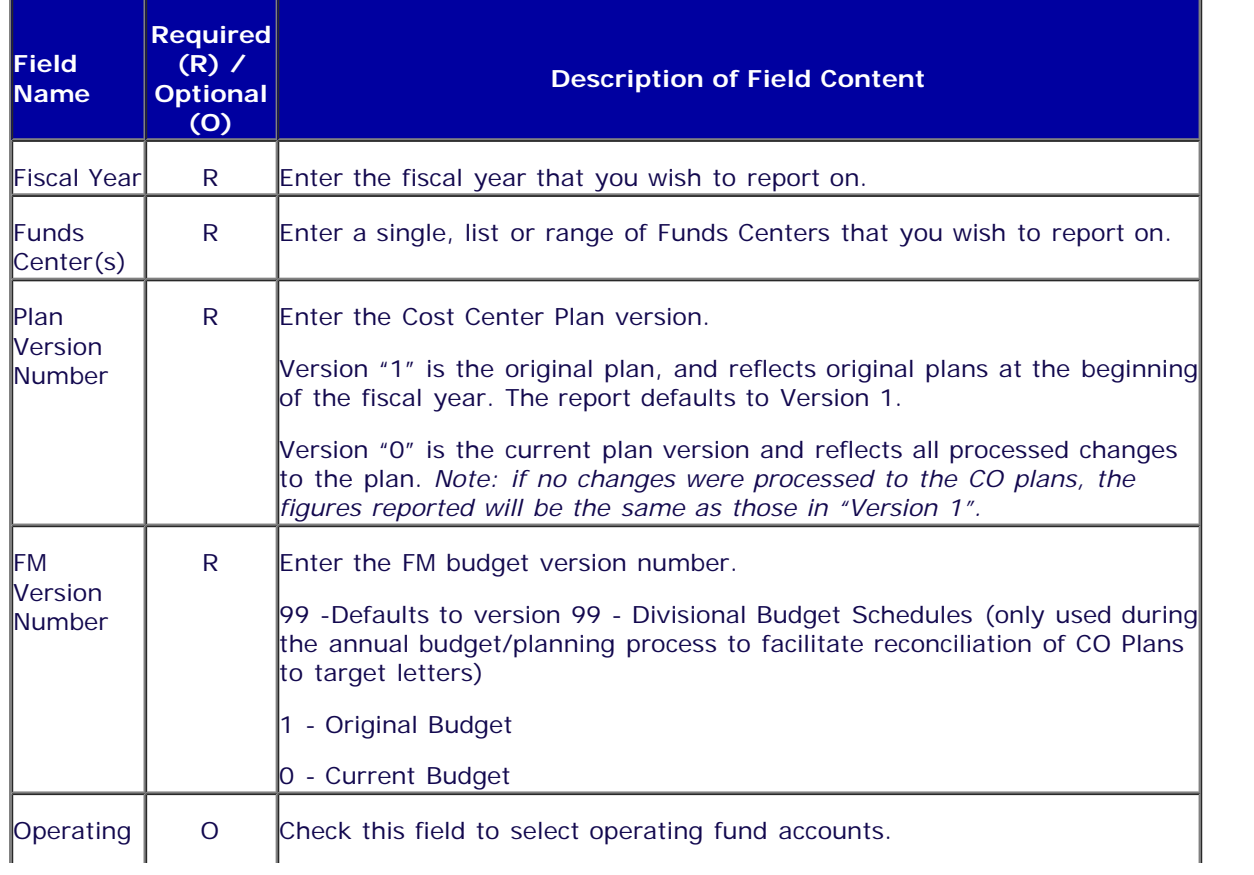

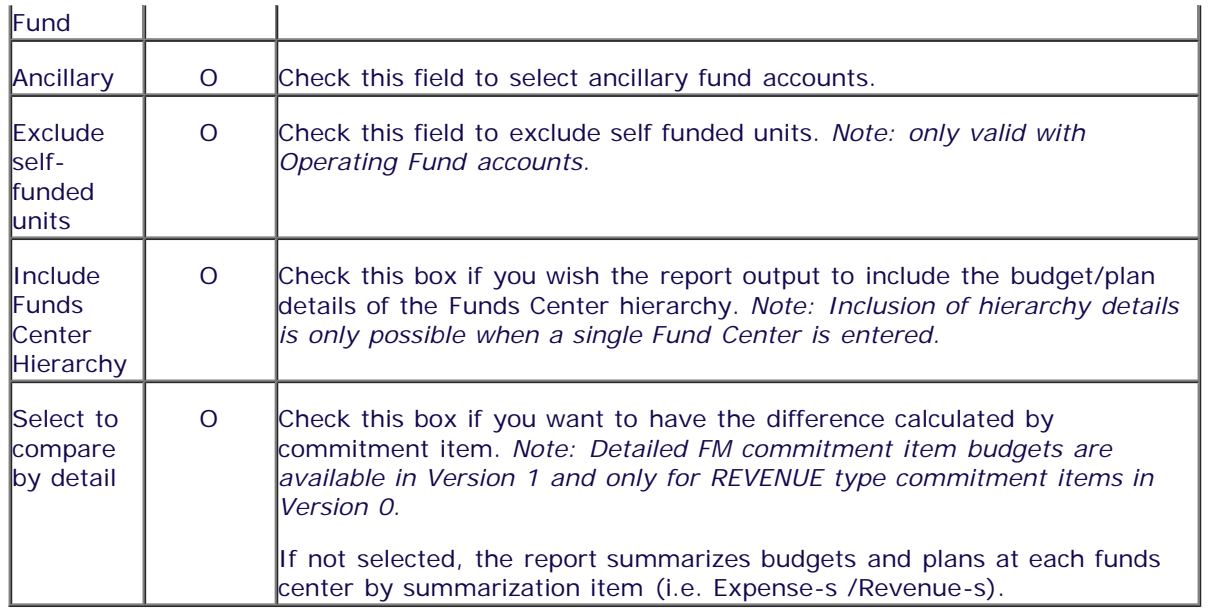

# Click on  $\bigoplus$  to execute the report.

#### **Report Output Screen – Summary view ("***Compare by Detail***" selected)**

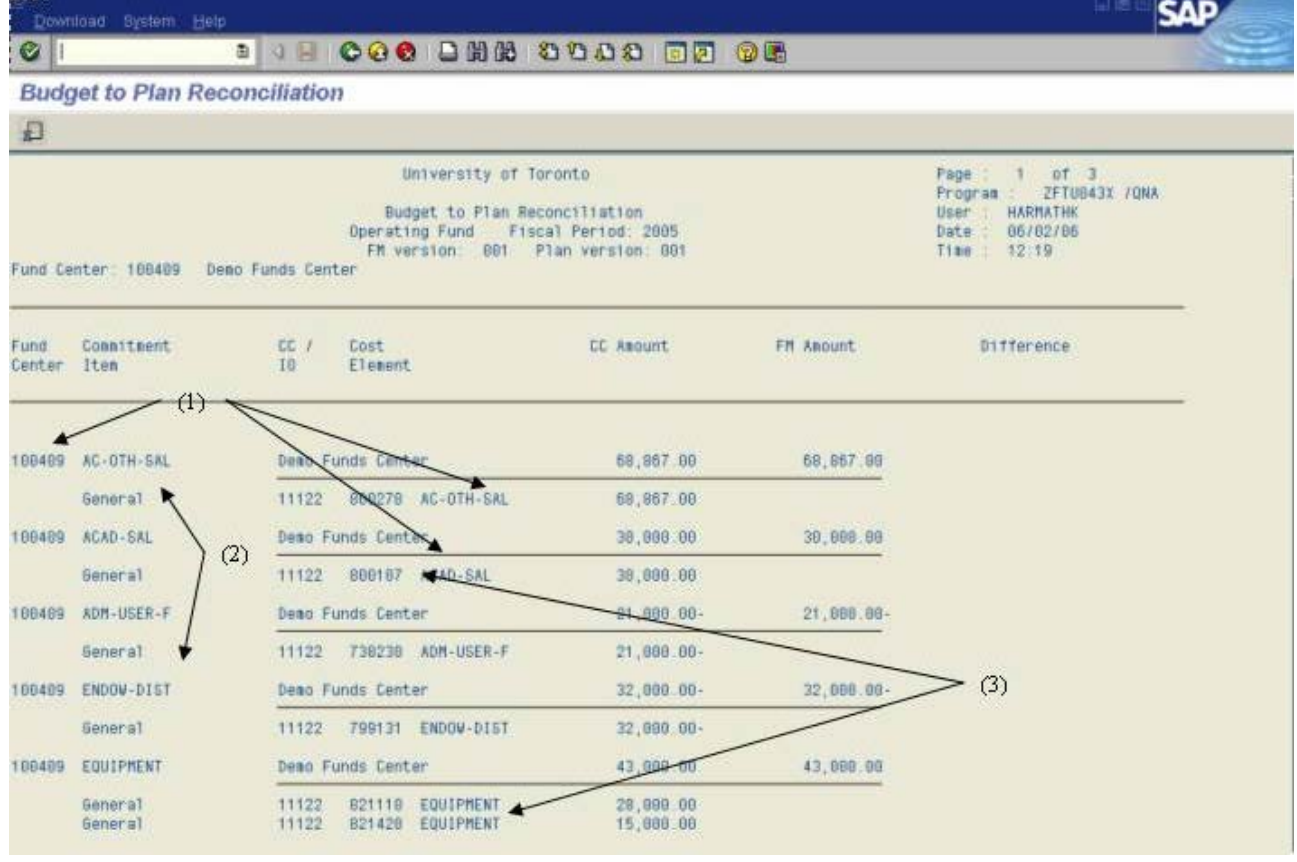

#### **Things to note when running report with** *"Compare by Detail"***:**

- **(1)** For each Fund Center the CO Plan/ FM Budget amounts are summarized by Commitment item.
- **(2)** The Commitment items are listed in alphabetical order and not by "Revenue" or "Expense" status.
- **(3)** For each CO Plan total by Commitment item, the breakdown by cost element is provided.

#### **Report Output Screen – Summary view ("***Compare by Detail***" not selected)**

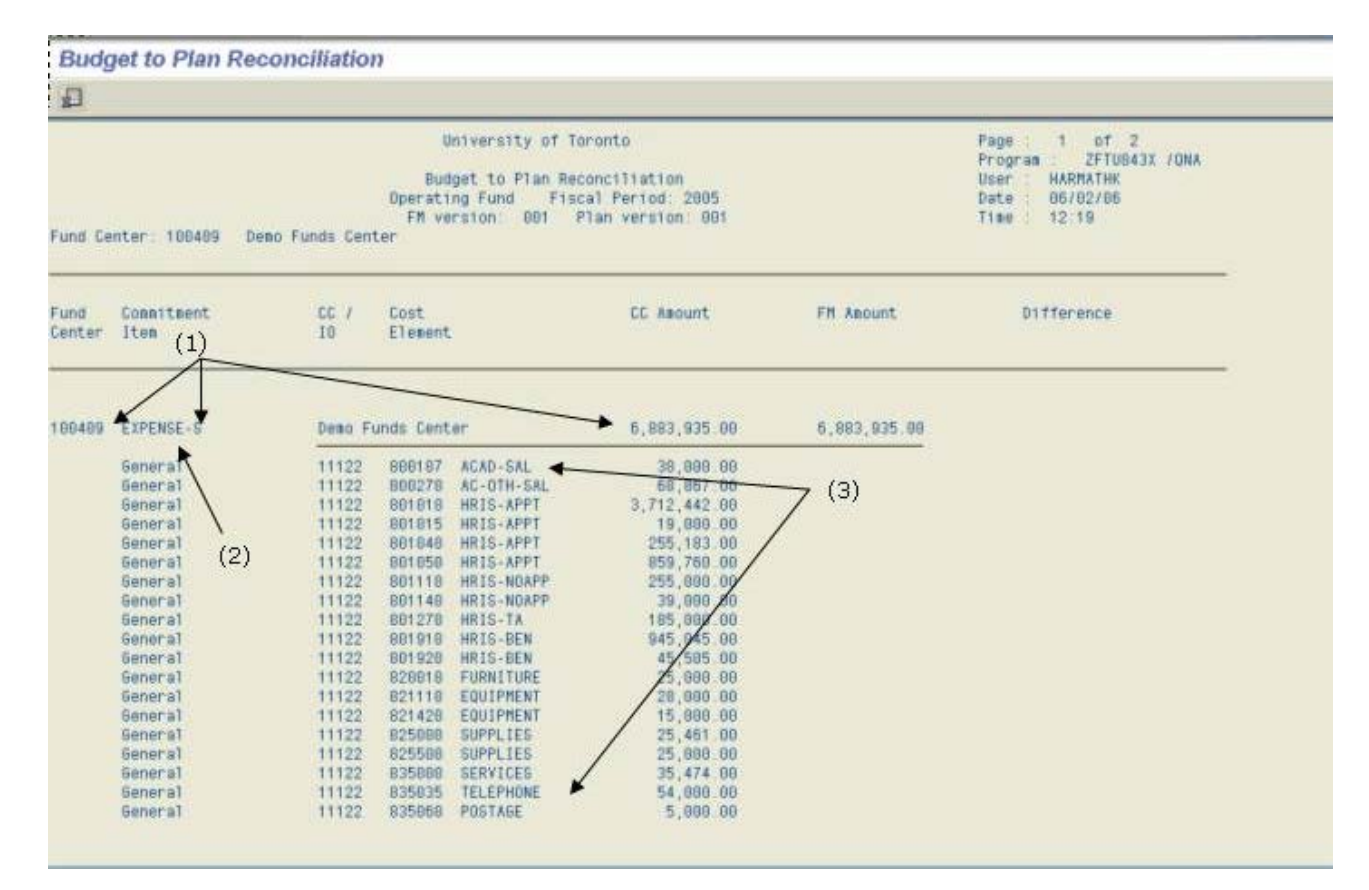

**Things to note when running report without** *"Compare by Detail"* **option:**

**(1)** For each Fund Center the CO Plan/ FM Budget amounts are reported by *Summarization* Commitment item i.e. EXPENSE-S or REVENUE-S.

**(2)** The Commitment items continue to be listed in alphabetical order and therefore the "EXPENSE-S" data is listed before the "REVENUE-S" data.

**(3)** For each cost center or internal order, the CO Plan amounts are provided by cost element, in numerical order.

#### **Report Output header fields:**

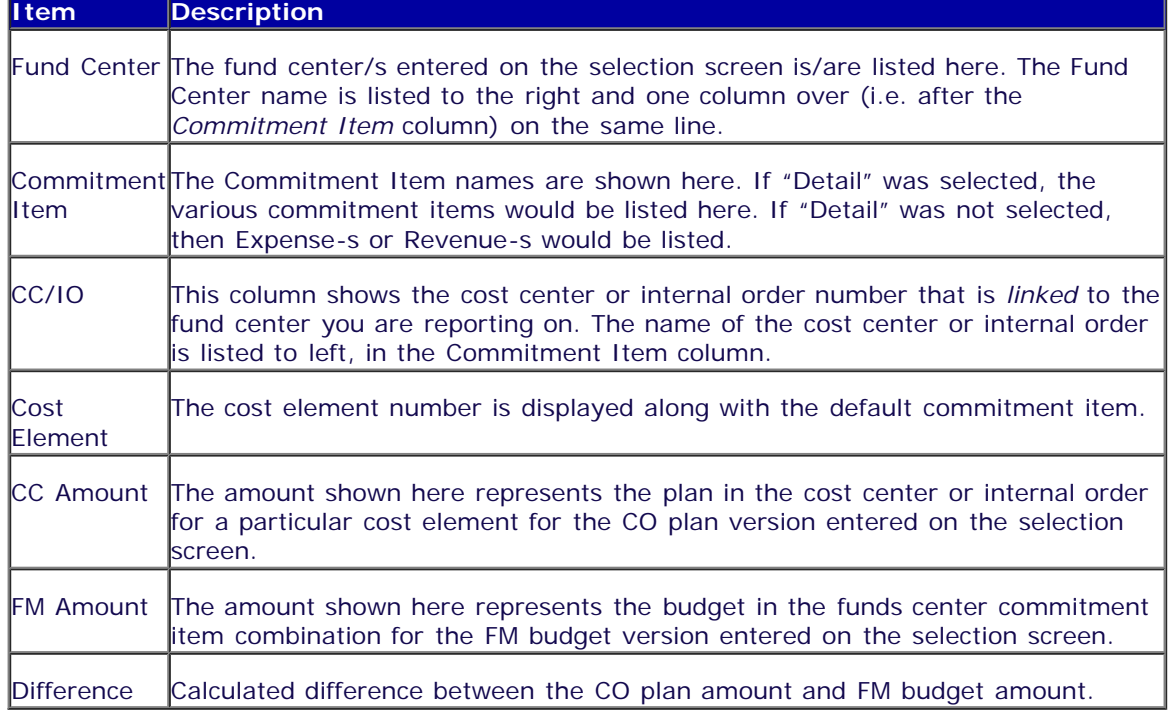

#### **Downloading the report to an Excel spreadsheet:**

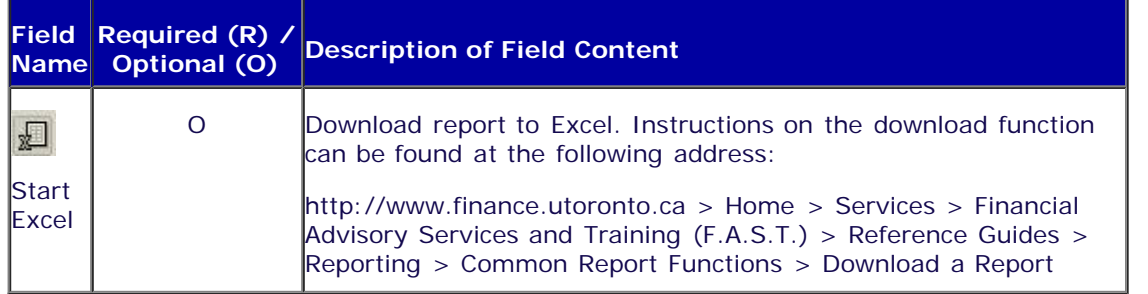

### **Sample of Excel download report where "***Compare by Detail***" was NOT selected:**

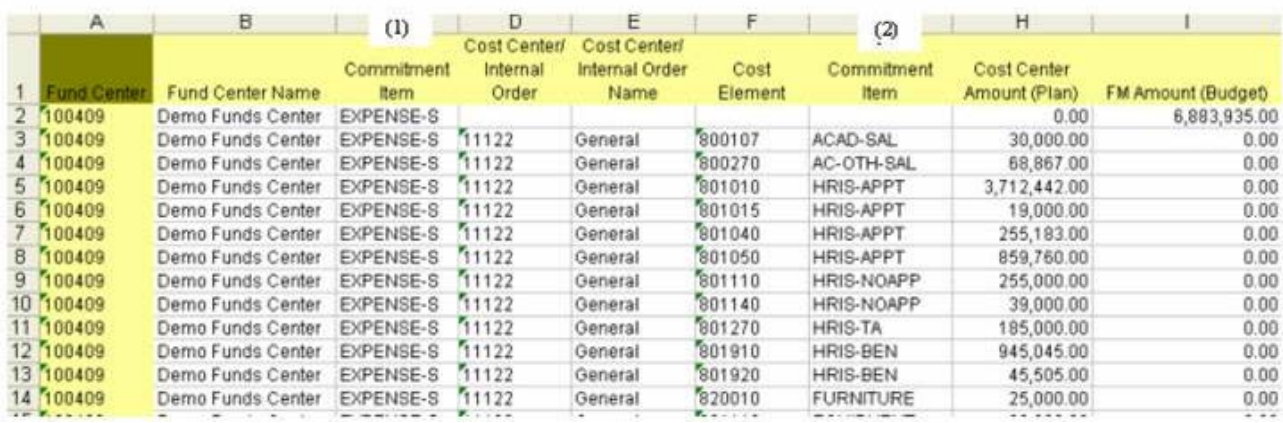

#### **Excel download report header fields:**

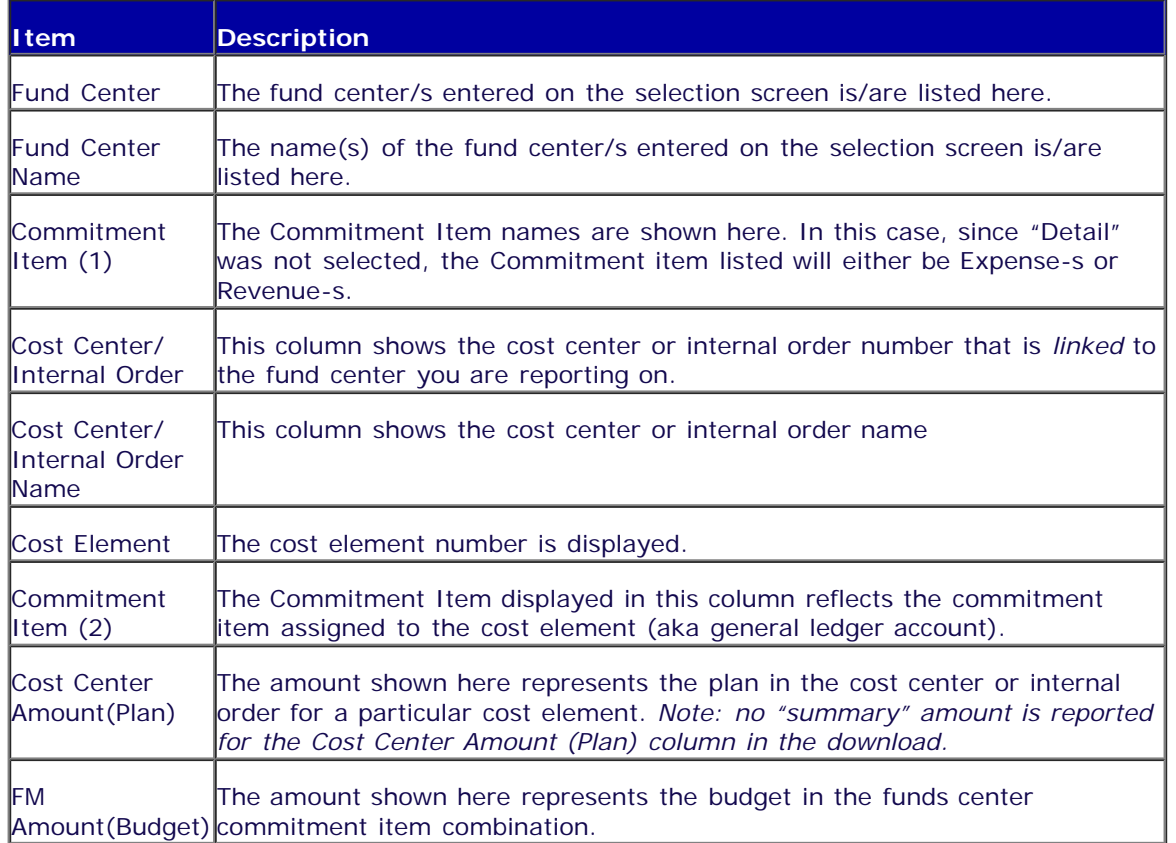

## **End of procedure.**